Revision 1.0 / March 2014

# Roland<sup>®</sup> U-220 Sound Module

### **FRONT & REAR PANEL LAYOUT**

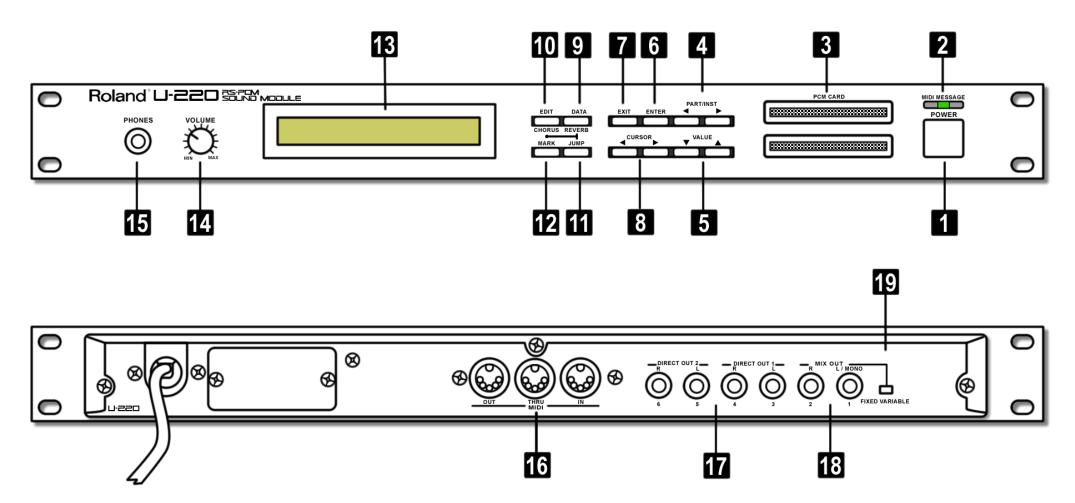

Off-The-Grid Home Music Recording Studio - http://musicstudio.bigredroo.com.au/

All artwork has been redrawn based on available references

#### [ FRONT PANEL ]

1. Power Switch This switch turns the power On/Off.

#### 2. MIDI Message Indicator (LED)

This indicator lights when a MIDI message is received.

3. PCM Card Slot Separately sold sound library cards (SN-U110

series) can be inserted into this slot.

 Part / Rhythm instrument select buttons
Use these buttons to select parts 1 to 6 in play mode or when editing.

#### 5. Value Buttons

Value Buttons change setting values. The value will decrease each time you press (Down), and will increase each time you press (Up). If you press and hold either button (Up or Down) the value will begin to change more rapidly.

#### 6. Enter Button

This button is used mainly to specify a menu item from a menu display in Edit Mode or Data Mode.

#### 7. Exit button

Use the *Exit* button to return to the previous higher level in Editing Mode or Data Mode. (This button moves in the opposite direction of *Enter*).

#### 8. Cursor Buttons

In Edit Mode or Data Mode, use these buttons to move the blinking cursor to select menu items or parameters. In Play Mode use these buttons to select displays.

#### 9. Data (Reverb) Button

Press this button to enter Data Mode, where you can store edited settings or transmit data. If you press this button after pressing the Jump Button you will move to the Reverb display.

#### 10. Edit (Chorus) Button

Press this button to enter Edit Mode, where you can edit (modify) the settings of a patch or sound. If you press this button after pressing the Jump Button you will move to the Chorus display.

11. Jump Button

Use this button to jump (as a short-cut) to a specific display.

#### 12. Mark button

Use this button to memorize the display to which you want to Jump.

13. LCD Display

The LCD Display shows the various settings and parameter values available.

14. Volume Knob

This adjusts the overall Volume that is output from the Mix Out jacks and the Phones jack. (This knob is effective only when the Fixed/Variable switch is set to Variable.)

15. Phones Jack

A set of headphones can be connected to this jack. Use stereo headphones of impedance 5-150 ohms. Sound will appear at the output jacks regardless of whether the Phones jack is being used.

#### [ REAR PANEL ]

#### 16. MIDI Connectors (In, Thru, Out)

Use these connectors to connect and communicate with other MIDI devices.

#### 17. Direct Out 1 (L/R), Direct Out 2 (L/R) Jacks

The direct sound without the effect will be output in stereo from these jacks.

\*When the U-220 is shipped, the direct outputs are turned off.

#### 18. Mix Out Jacks (R & L/Mono)

The sound of each part processed through the effect will be output in stereo from these jacks. For normal use, connect these jacks to your amp/speaker system.

#### 19. Fixed / Variable Switch

This switch determines whether or not the front panel Volume knob will adjust the volume of the sound from the Mix Out outputs.

When set to *Fixed* the volume will be at maximum regardless of the setting of the Volume knob. When set to *Variable* the Volume knob will regulate the volume.

## \*Turn the power off before changing the setting of the Fixed / Variable Switch.